# HABCO3

# **VLAN Hopping Attack**

# **Haboob Team**

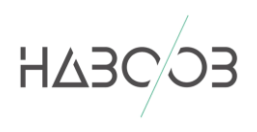

# **Table of Contents**

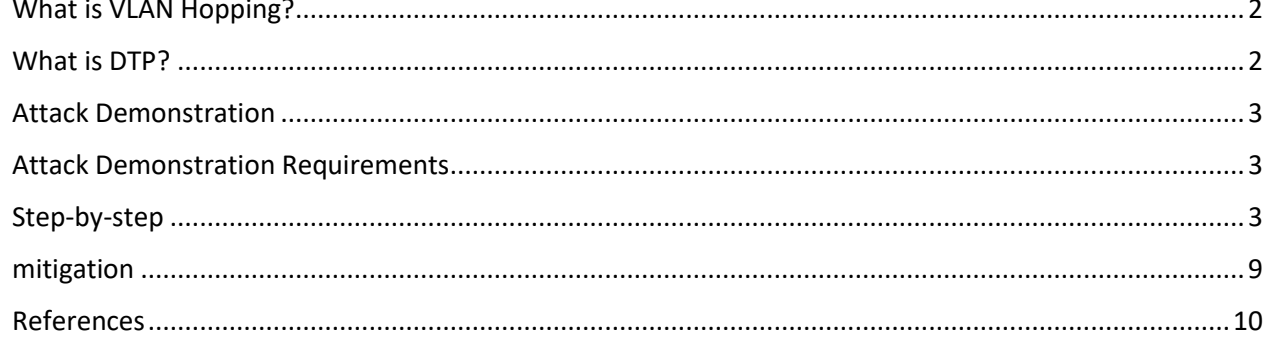

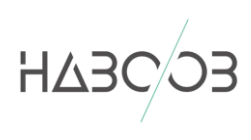

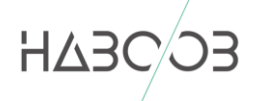

## **WHAT IS VLAN HOPPING?**

**VLAN hopping** (virtual local area network hopping) is a method of attacking a network by sending packets to a port that is not normally accessible from a given end system. (A VLAN is a local area network with a definition that maps devices on some other basis than geographic location - for example, by department, type of user, or primary application.)

A VLAN hopping attack can occur in either of two ways. If a network switch is set for autotrunking, the attacker turns it into a switch that appears as if it has a constant need to trunk (that is, to access all the VLAN allowed on the trunk port).

### **WHAT IS DTP?**

**Dynamic Trunking Protocol (DTP)** is a Cisco proprietary trunking protocol, which is used to automatically negotiate trunks between Cisco switches. Dynamic Trunking Protocol (DTP) can be used negotiate and form trunk connection between Cisco switches dynamically.

Dynamic Trunking Protocol (DTP) can operate in different trunking modes, as shown below.

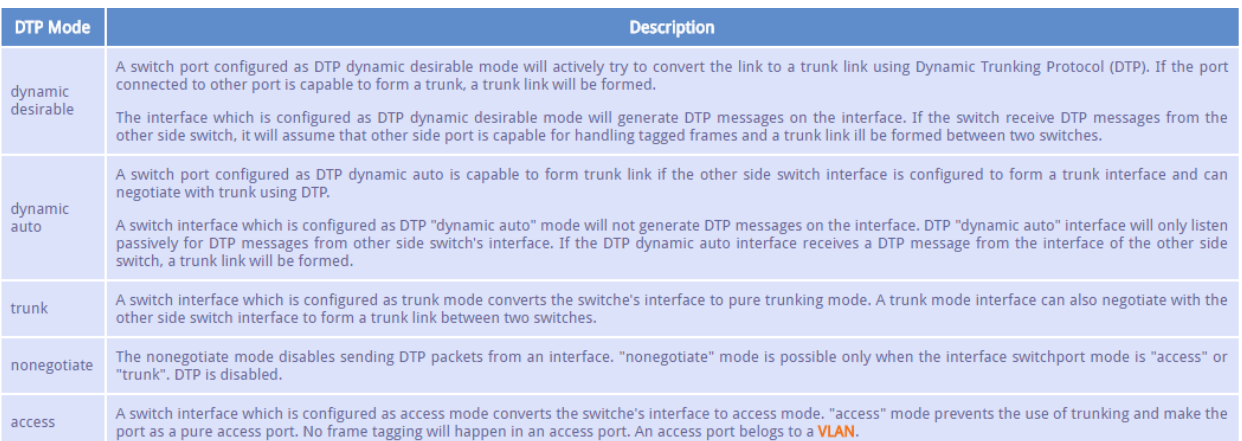

In order to make the attack successful, the switch mode has to be set on dynamic desirable, dynamic auto or trunk so the switches can be negotiating and sending DTP packets. **By default, the Cisco switches are set to dynamic desirable**.

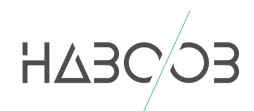

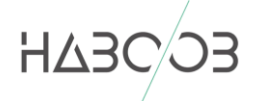

## **ATTACK DEMONSTRATION**

In this research paper, we are going to demonstrate an attack for VLAN Hopping and we will do step-by-step in order to understand the attack scenario.

#### **ATTACK DEMONSTRATION REQUIREMENTS**:

- **GNS3** (For simulating the network).
- **Kali Linux** (Attacker).
- **Virtual Host** (Victim).
- **Switch** (cisco-iosvl2).

#### **STEP-BY-STEP**

First of all, we made a scenario for a small network which has three clients (an attacker and two victims) in the same network and connected together in a switch. To understand the topology of the network, see the below design:

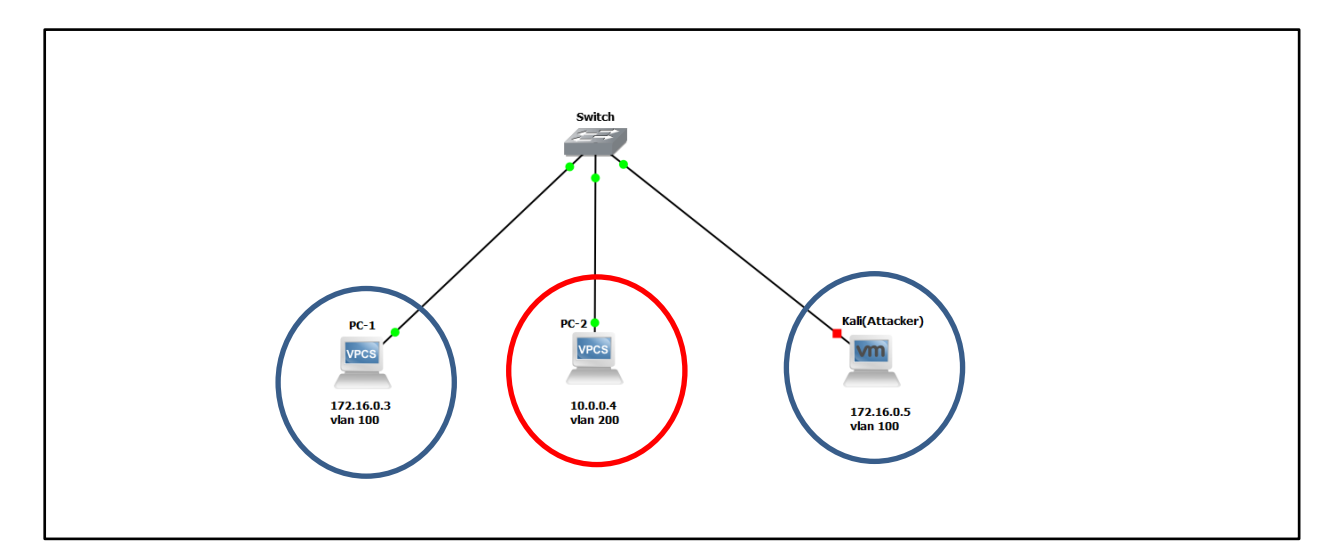

We have the switch which in connected to the PC-1 (IP: 172.16.0.3), PC-2 (IP: 172.16.0.3) and Attacker (IP: 172.16.0.5). The table below explains the clients and the VLAN IDs:

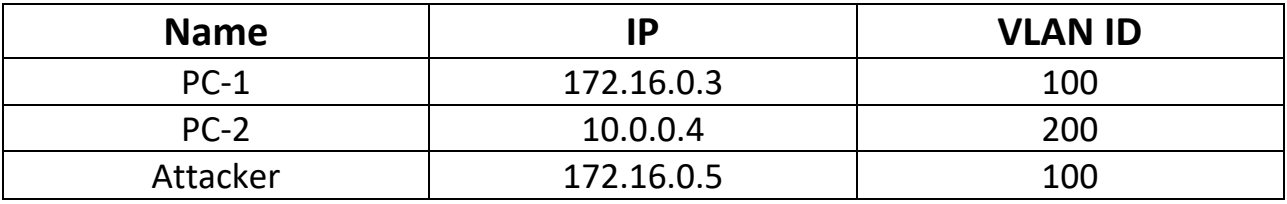

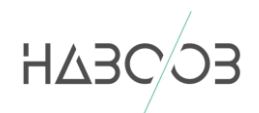

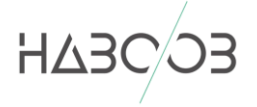

We supposed that the attacker got an access to a network and he is in a VLAN 100 along with the PC-1 that in VLAN 100 (same subnet and VLAN) which means that they can ping each other. The PC-2 which is in another subnet and has the VLAN 200 cannot ping the PC-1 and the attacker as well. Let's do a ping from the PC-1 to the attacker and vice versa:

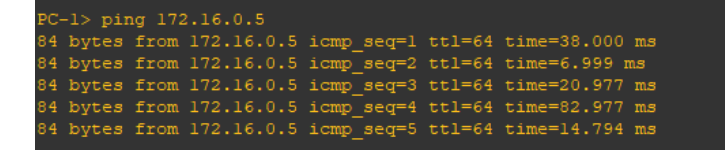

From Kali to PC-1:

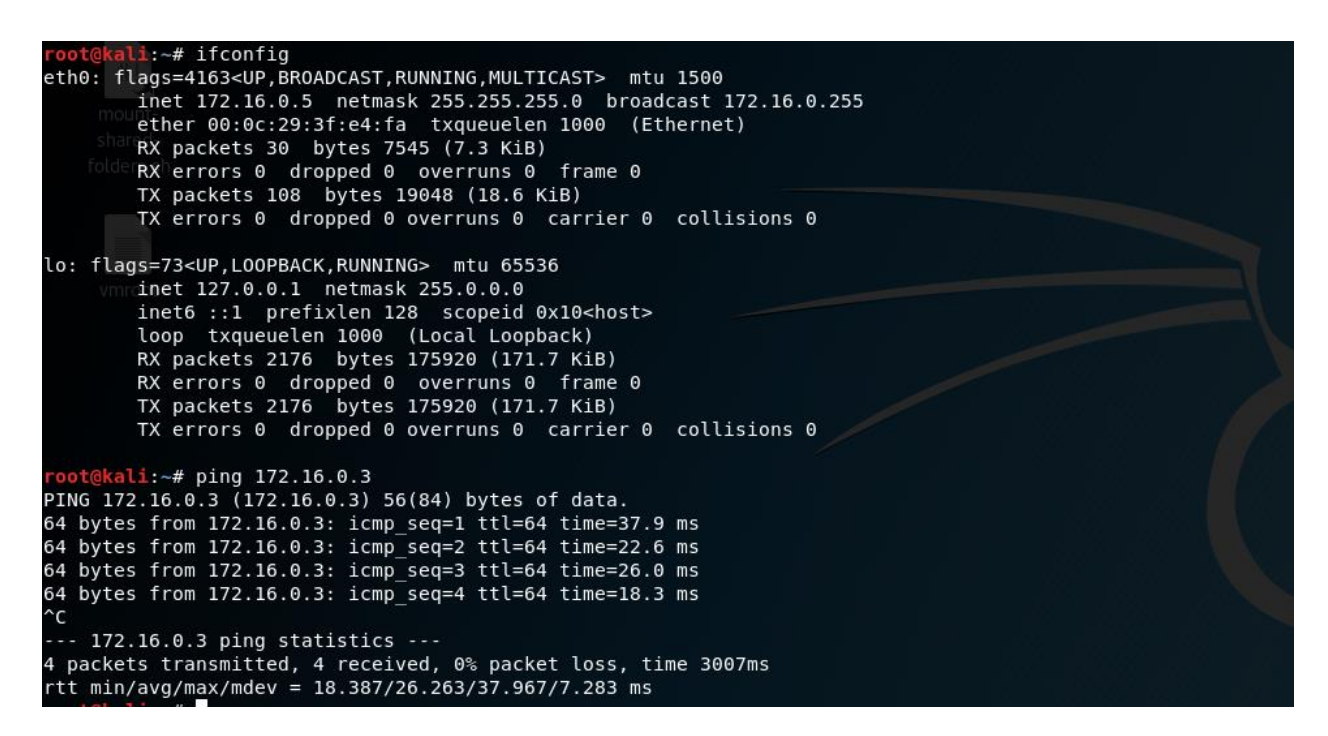

And let's do a ping from Kali to PC-2 (in a different VLAN):

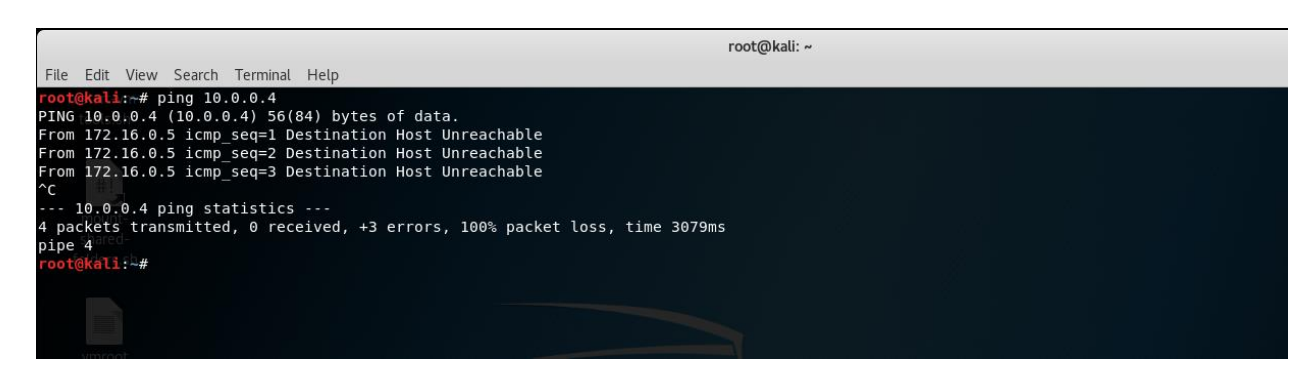

It's clearly that it will not ping because they are in a different VLAN.

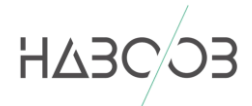

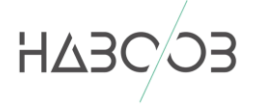

And here is the VLAN table from the switch console:

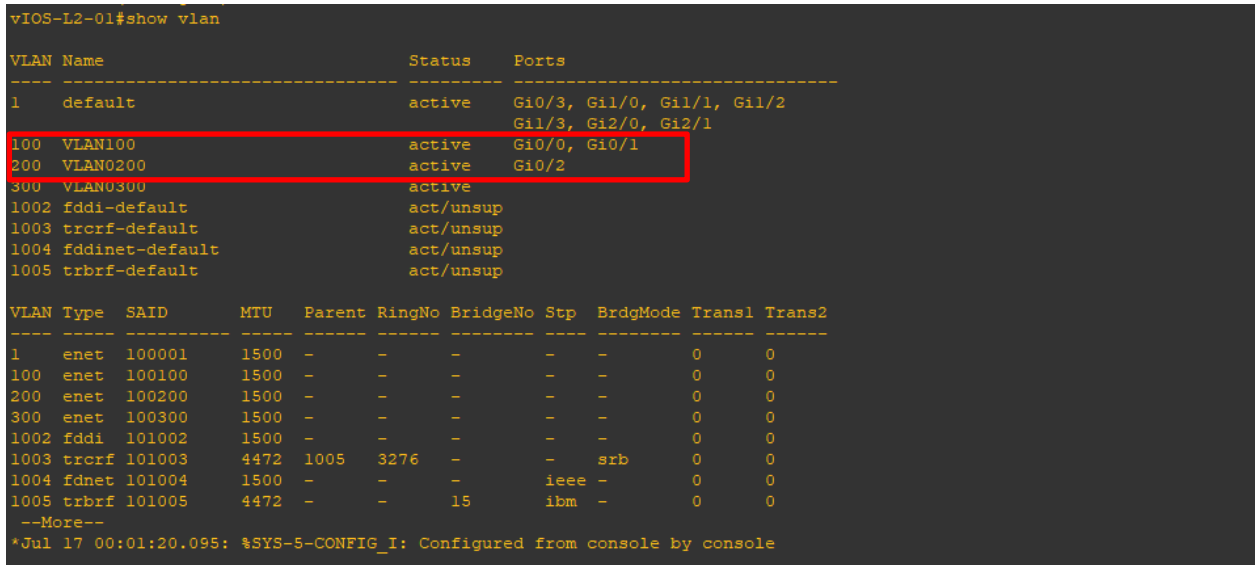

The interfaces (G0/0, G0/1) are assigned to VLAN 100 which are the (Kali and PC-1), and the interface (G0/2) is assigned to VLAN 200.

As we said previously, in order to make the attack successful, the switch has to be on default configuration (in Dynamic Desirable), let's check the configuration of the attacker's interface (G0/0):

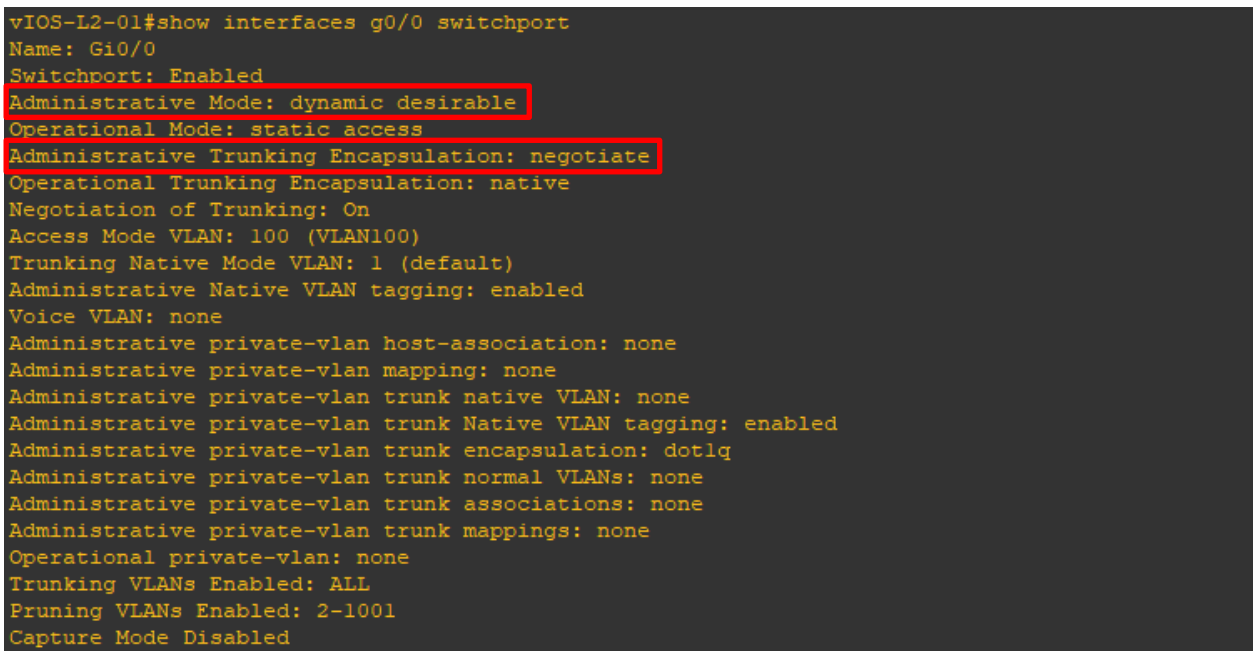

Indeed the switch port is set on Dynamic Desirable thus the VLANs can be negotiated together.

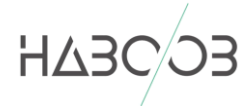

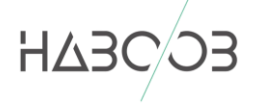

Now we can run the tool (**yersinia**) in order to enable the TRUNK mode, but before we run the attack let's see the status of the VLAN:

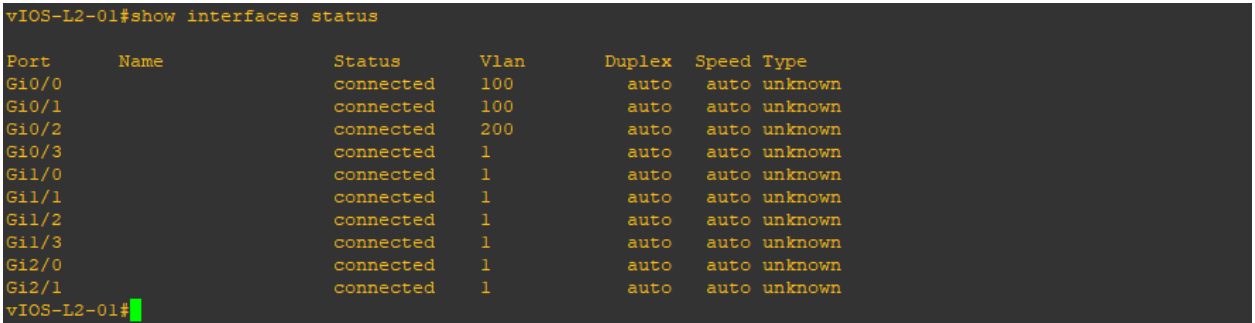

So the VLANs are set correctly and we will run the debug mode to see the incoming DTP packets.

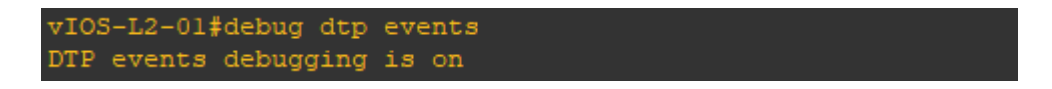

Now we can run the tool (**yersinia**) and choose DTP and then launch attack:

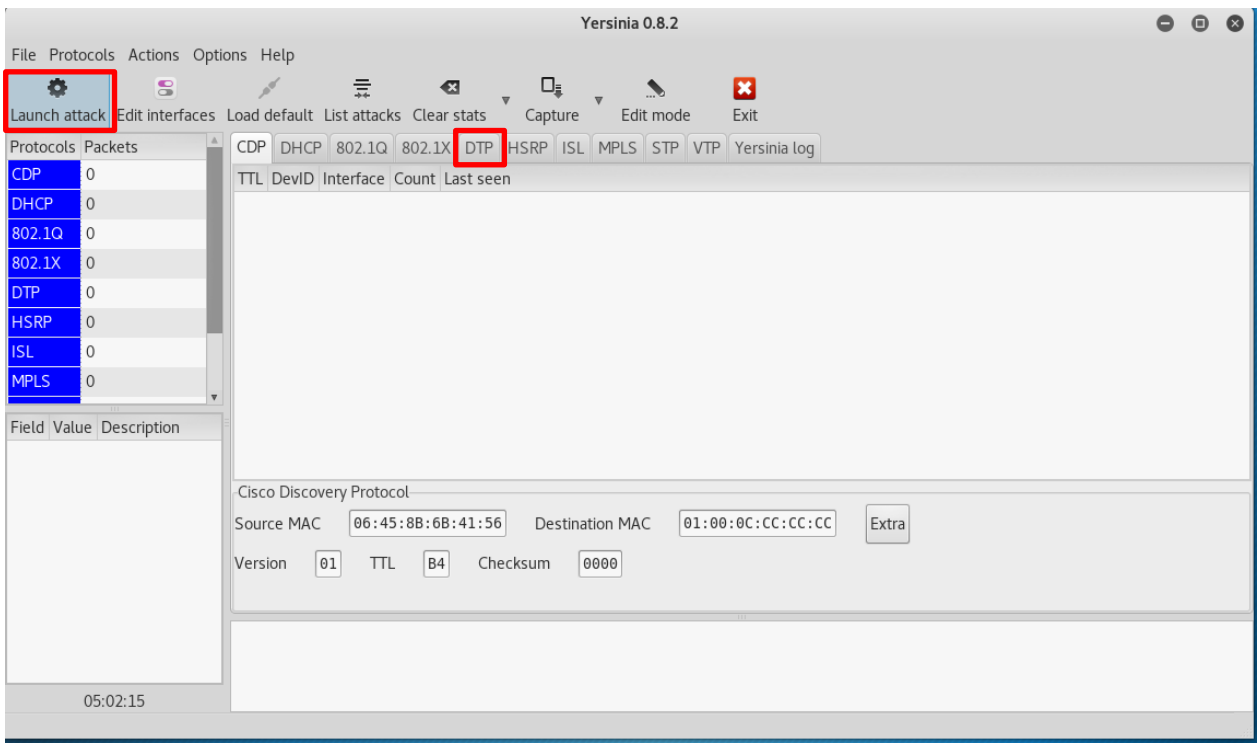

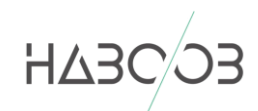

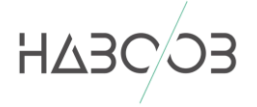

#### Then choose "enabling trunking" and click OK:

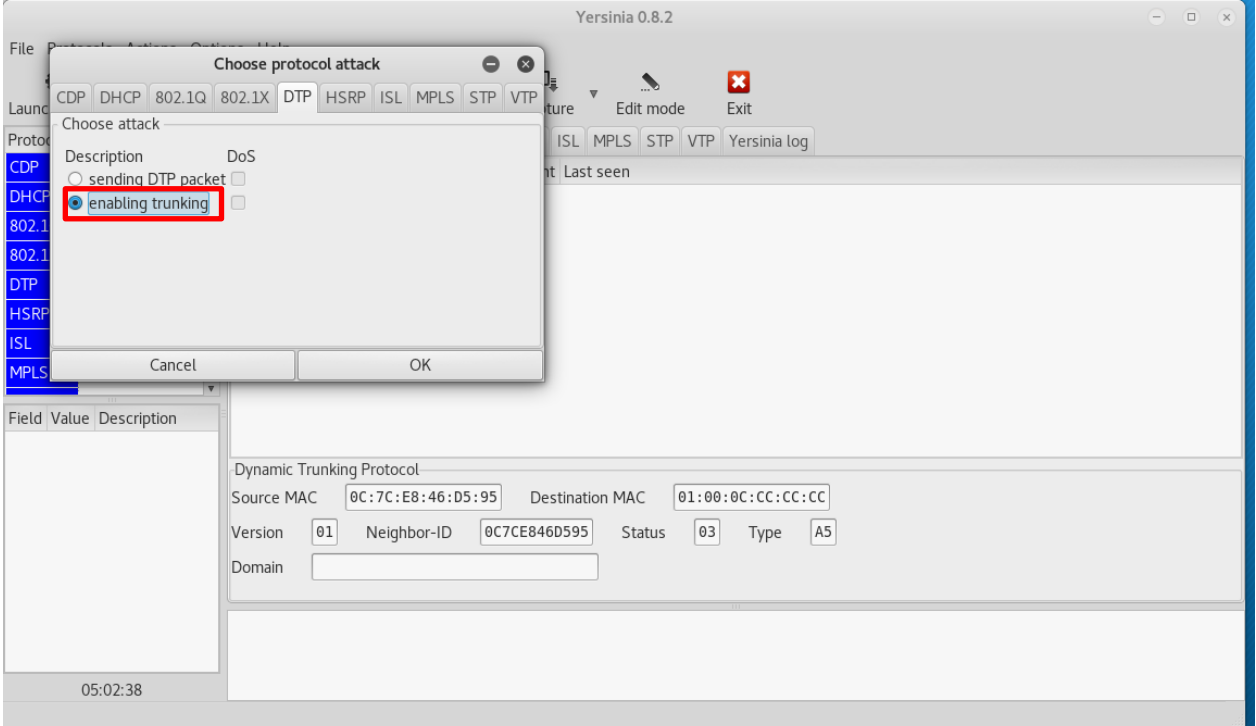

Then we will go back to switch console and we can see that there are packets have been sent as shown below:

#### $v$ IOS-L2-01# \*Jul 17 00:46:25.890: DTP-event:Gi0/0:Received packet event ../dyntrk/dyntrk\_process.c:2213

We will show the VLAN table:

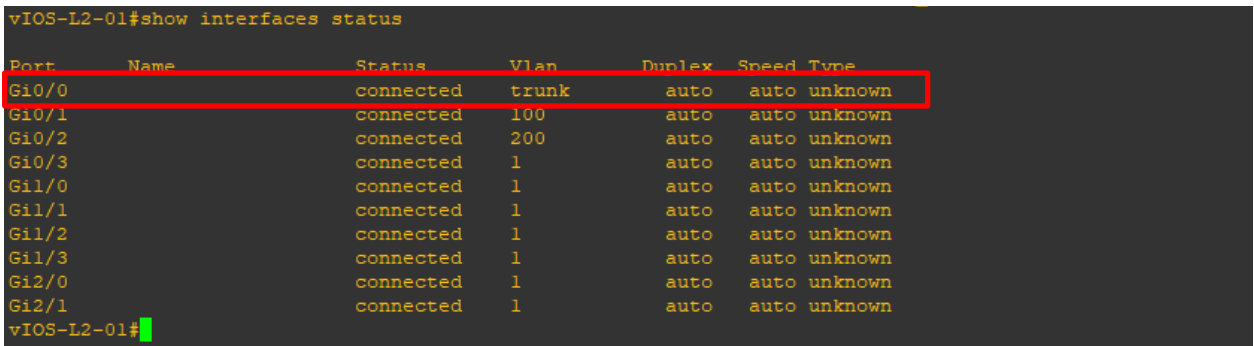

We can see that the interface (G0/0) is set on trunk which means that we can jump other VLANs!

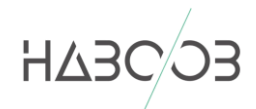

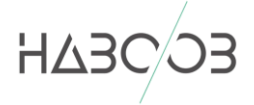

And we can see that all the VLANS are allowed on interface (g0/0):

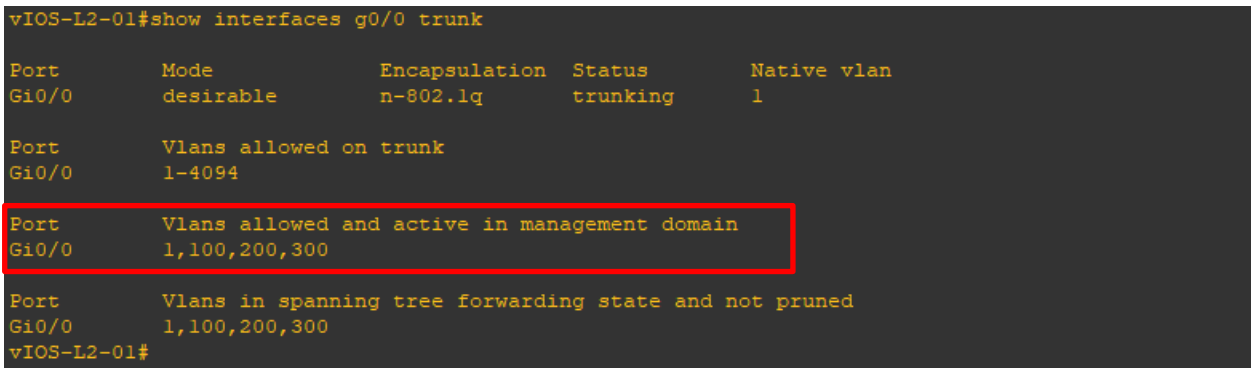

On Kali, we will add the below commands:

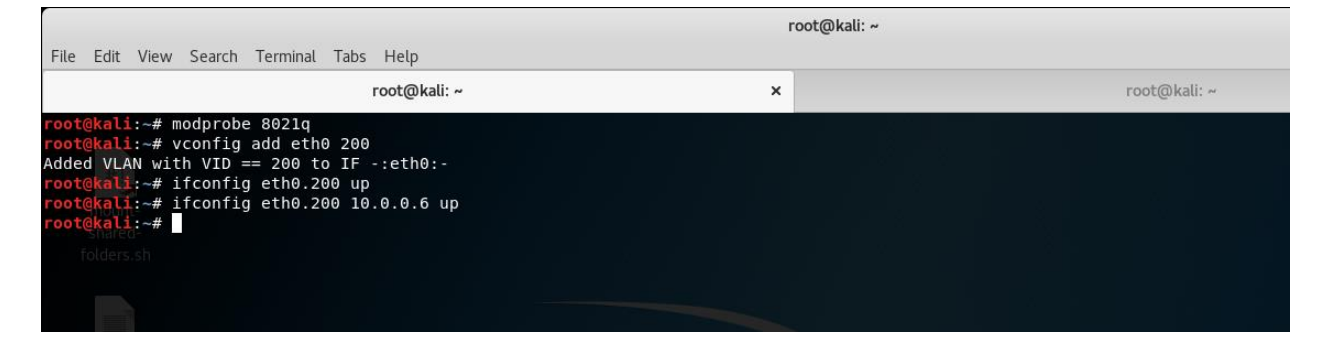

We added a new VLAN interface and we gave it the ID=200. Then we added a new IP and make it up then assign the new created VLAN interface to the eth0.200 interface and make up.

Finally, we can ping the PC-2 that were not accessible and on other VLAN.

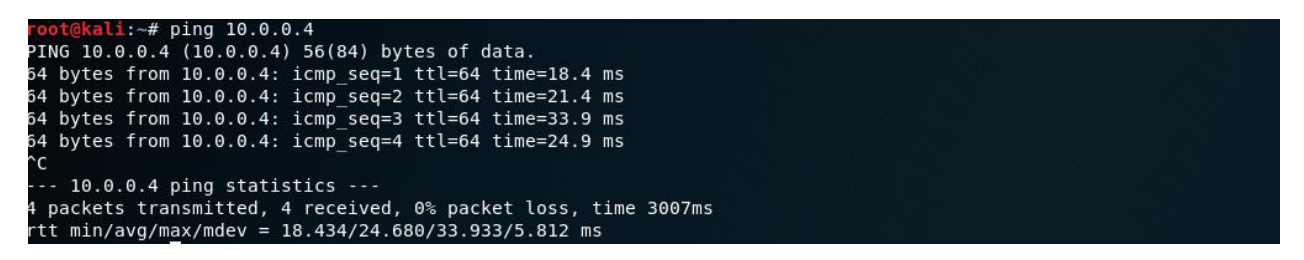

So we successfully jumped to the VLAN (200)!

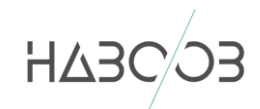

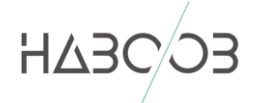

#### **MITIGATION**

#### **VLAN Hopping can only be exploited when interfaces are set to negotiate a trunk. To prevent the VLAN hopping from being exploited, we can do the below mitigations:**

Ensure that ports are not set to negotiate trunks automatically by disabling DTP:

Switch(config-if)# switchport nonegotiate

- **NEVER use VLAN 1 at all.**
- Disable unused ports and put them in an unused VLAN
- Always use a dedicated VLAN ID for all trunk ports.

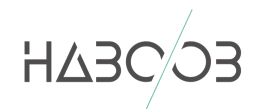

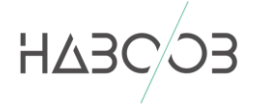

# **REFERENCES**

- https://www.cisco.com/c/dam/global/en\_ae/assets/exposaudi2009/assets/docs/layer2-attacksand-mitigation-t.pdf
- https://en.wikipedia.org/wiki/VLAN\_hopping
- https://searchsecurity.techtarget.com/definition/VLAN-hopping

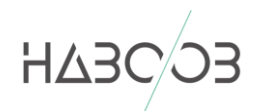